# **APORTACIÓ DE CLIENTS** Butlletí Setmanal

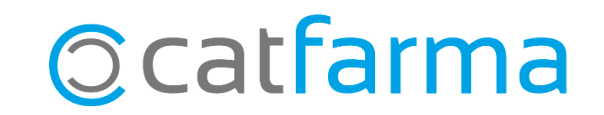

Quan fem una venda a un client, **Nixfarma** interpreta, per defecte, que l'import d'aquesta es queda anotat al seu compte pendent de cobrament.

Això, però, es pot modificar. Podem canviar la configuració perquè l'aportació dels clients per defecte sigui sempre el total de la venda.

També és possible modificar aquest valor per a un grup de clients concrets. Per exemple, que l'aportació dels clients del sistema de fidelització sigui sempre del 100%.

**2**

O també podem modificar les aportacions dels clients individualment.

A continuació veurem un exemple de cada cas.

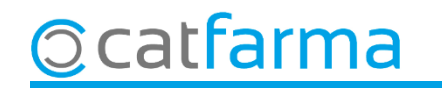

**PRIMER CAS:** Per modificar l'aportació d'un client, accedim al menú **Vendes Clients Mestre clients**:

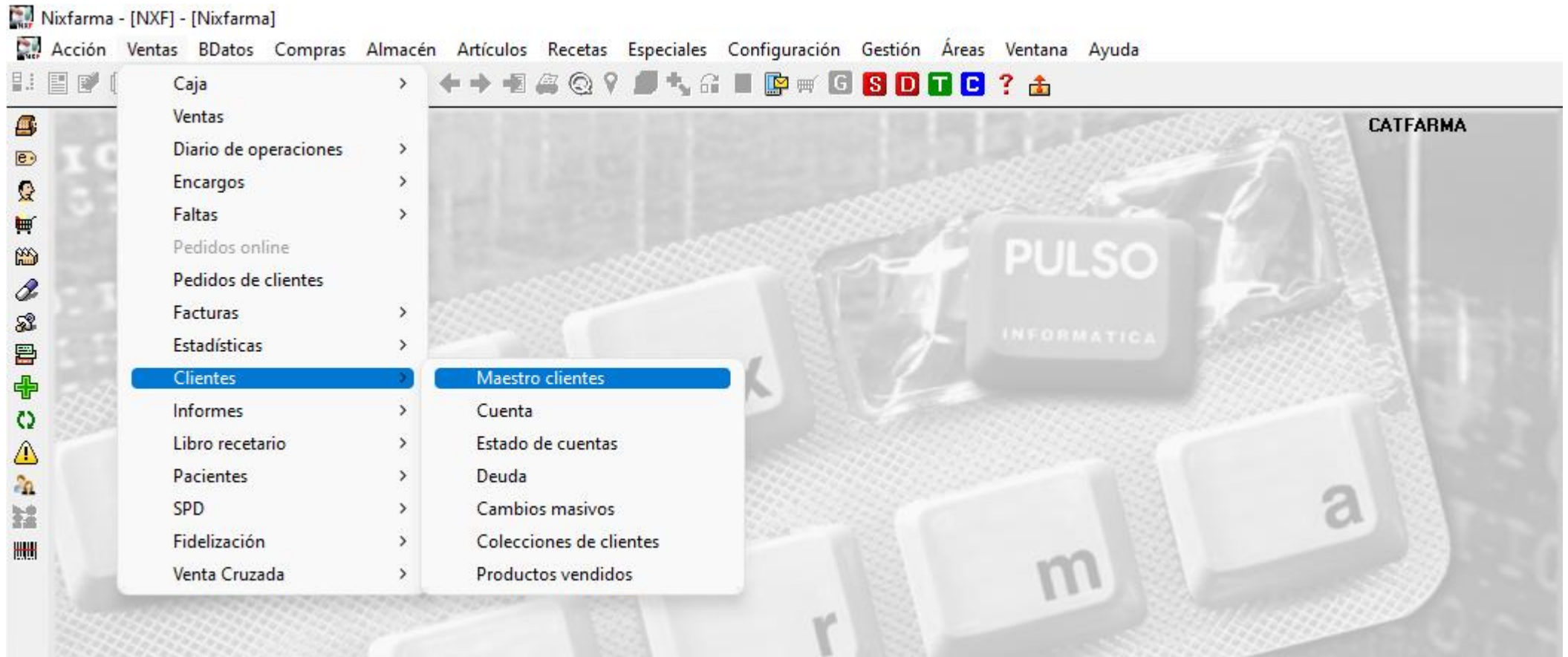

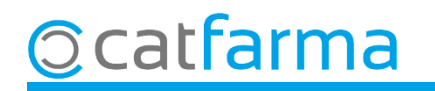

Després d'indicar el client, accedim a la carpeta de **Característiques**, on trobarem l'opció d'**Aportació venda**.

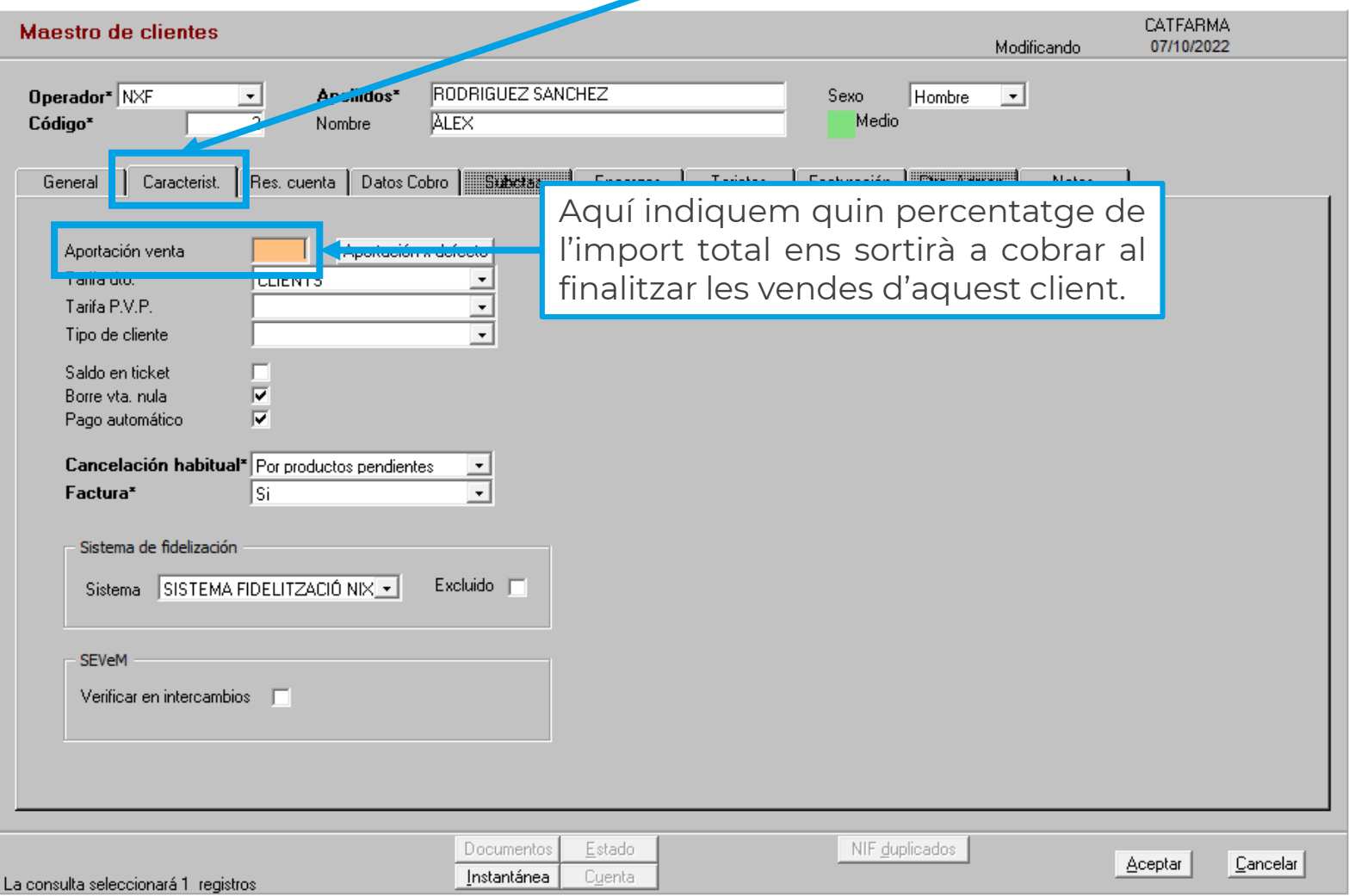

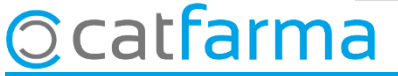

En cas que s'hagi deixat l'aportació 0, l'import a pagar al finalitzar les vendes d'aquest client seran zero i quedaran pendents de cobrar.

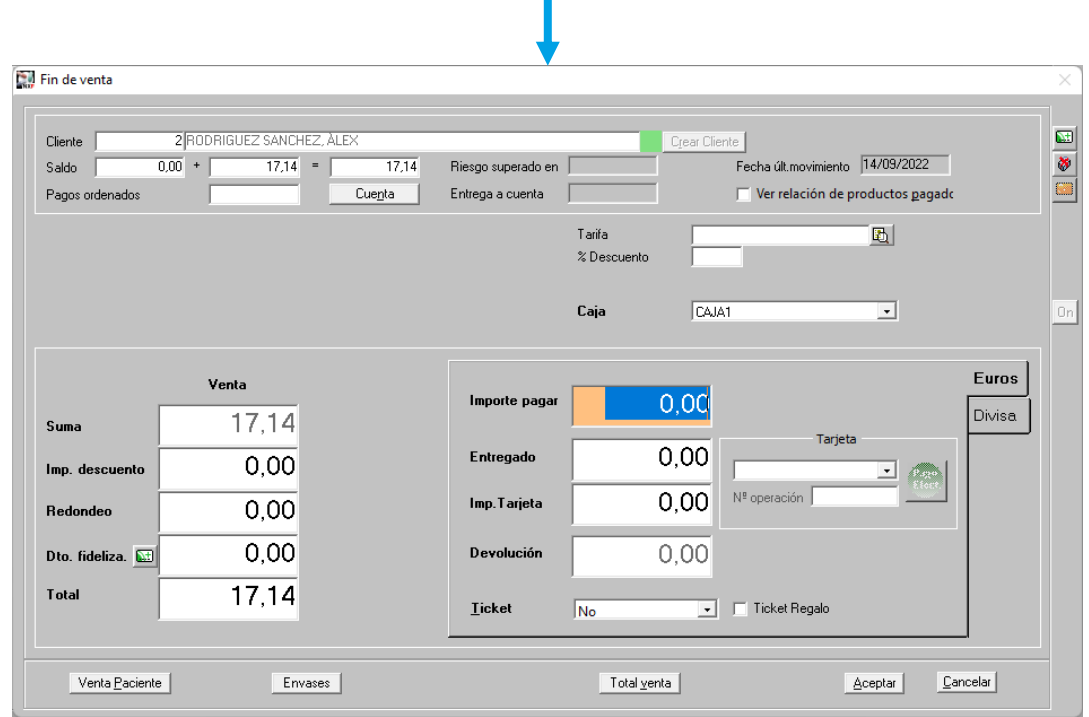

En canvi, si en l'aportació s'ha indicat 100, l'import a pagar al finalitzar les vendes d'aquest client serà sempre del 100%.

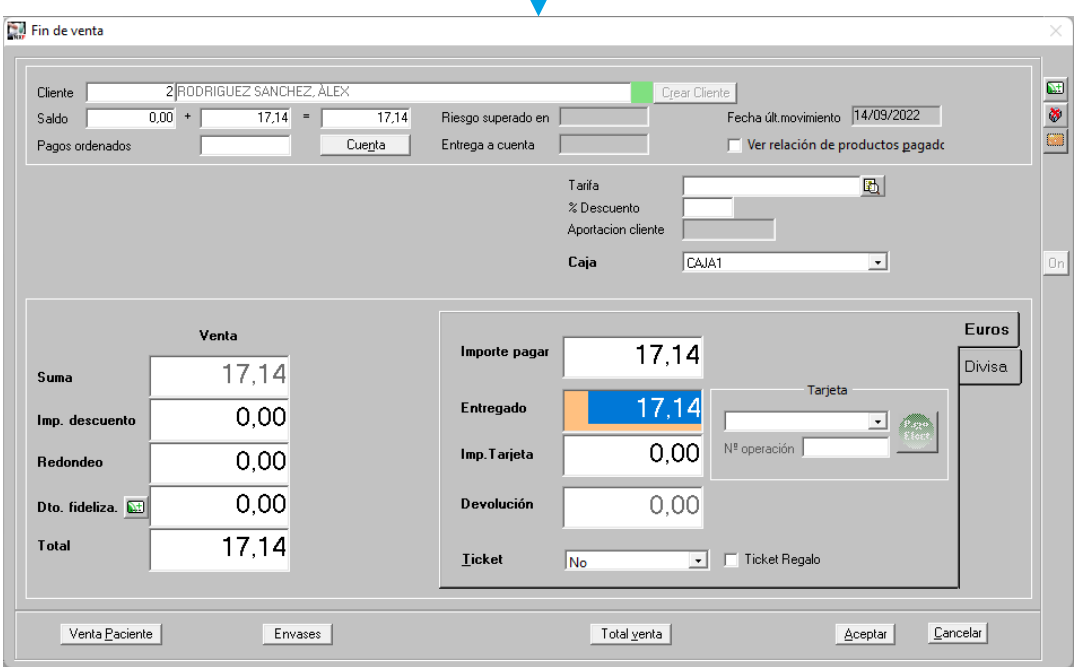

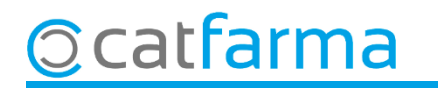

**SEGON CAS:** És possible canviar la configuració perquè, per defecte, tots els clients nous que es generin tinguin una aportació determinada. Per exemple, que tots els clients que es generin tinguin per defecte una aportació del 100%. Per fer-ho accedim al menú **Configuració Empresa Personalització**:

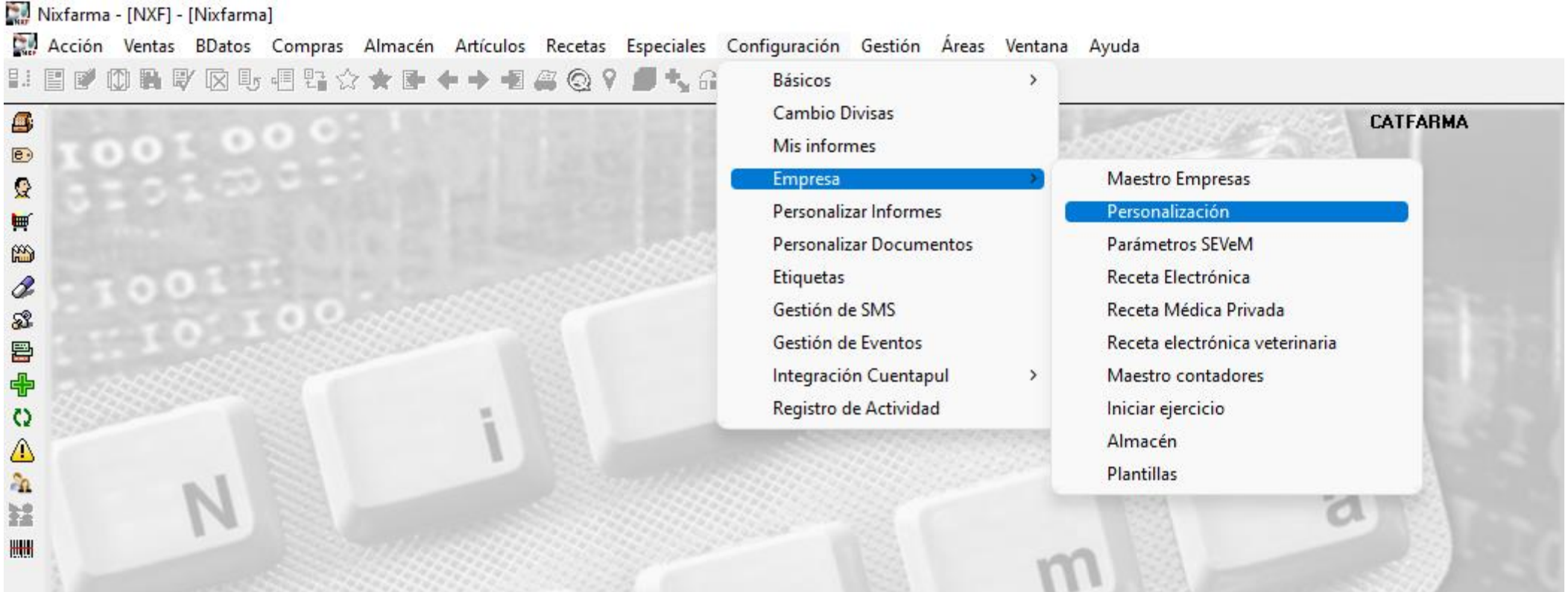

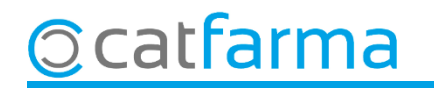

#### Accedim a la carpeta de **Clients**:

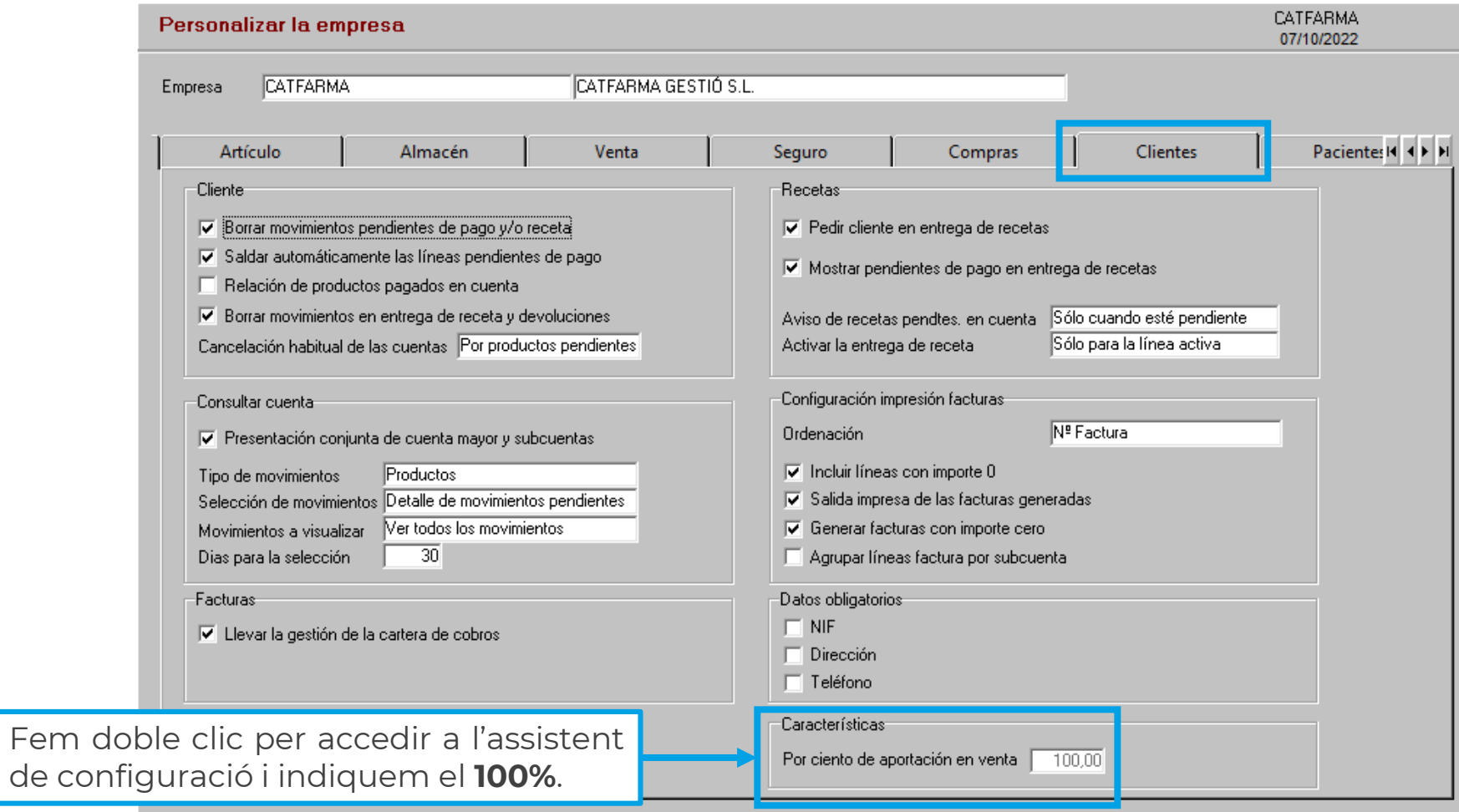

**Ccatfarma** 

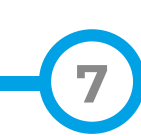

**TERCER CAS:** També és possible modificar l'aportació per a un grup de clients concrets. Per exemple, podem indicar que a tots el clients que pertanyen al sistema de fidelització de la farmàcia tinguin una aportació del 100%. En aquest cas hem d'accedir al menú **Vendes Fidelització Sistema de fidelització**:

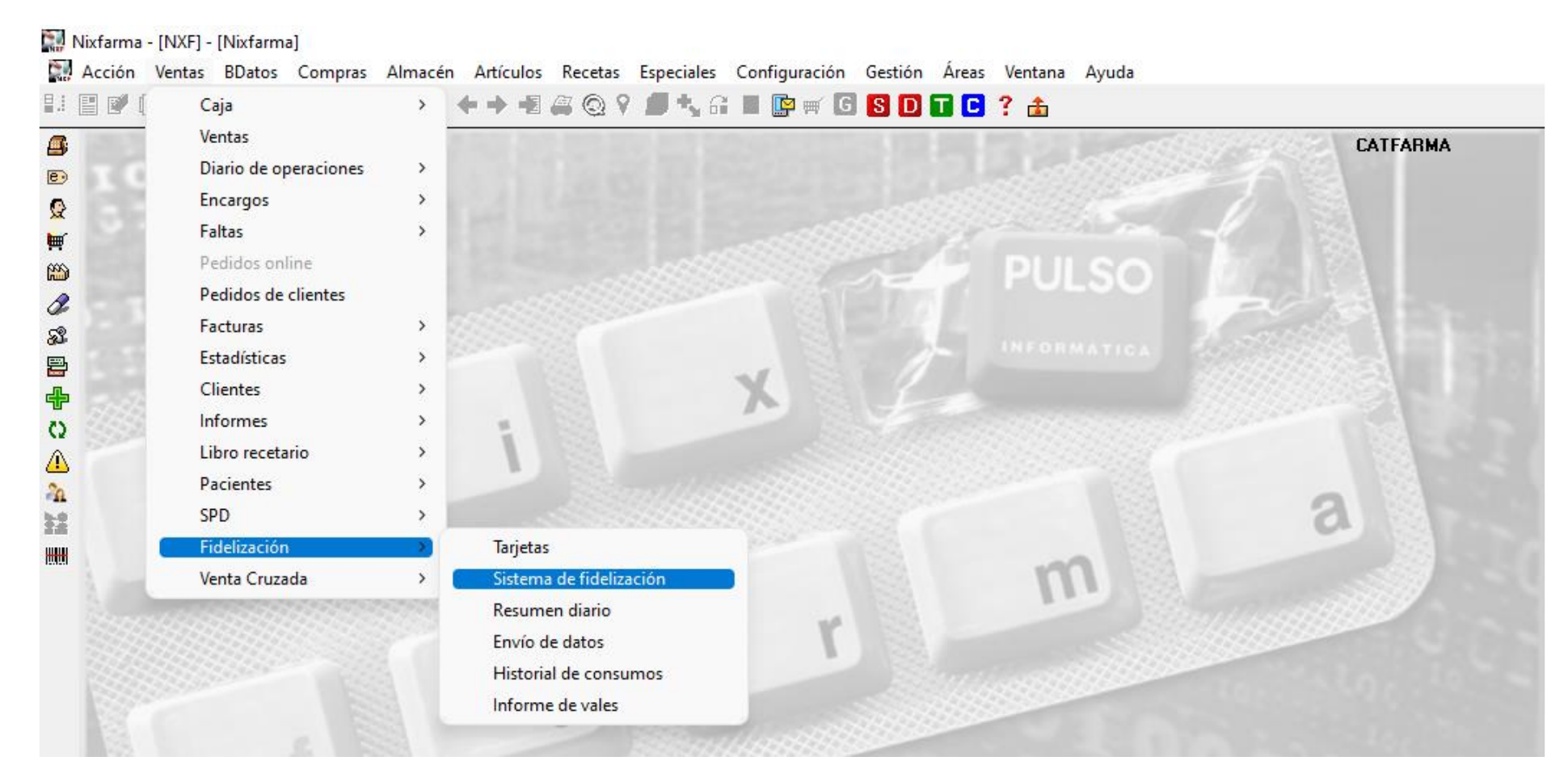

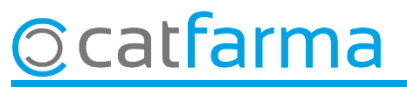

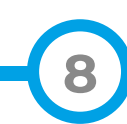

A la pantalla de **Sistema de fidelització** indiquem el valor a la casella d'**Aportació en venda per defecte**.

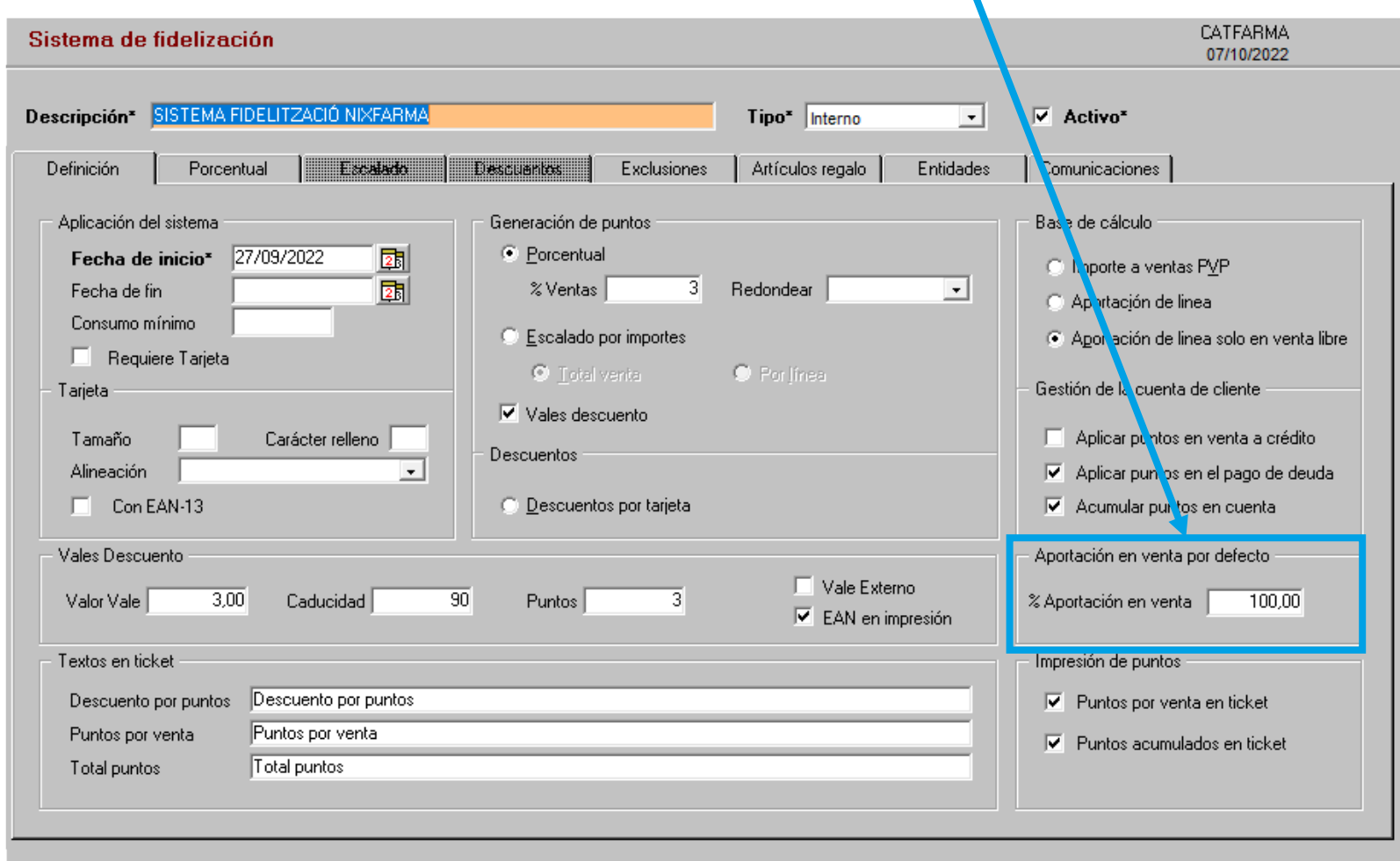

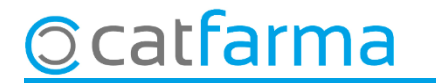

En aquest últim cas en el qual volem modificar l'aportació per a un grup concret de clients, també seria possible fer-ho amb l'eina de canvis massius **Vendes Clients Canvis massius**:

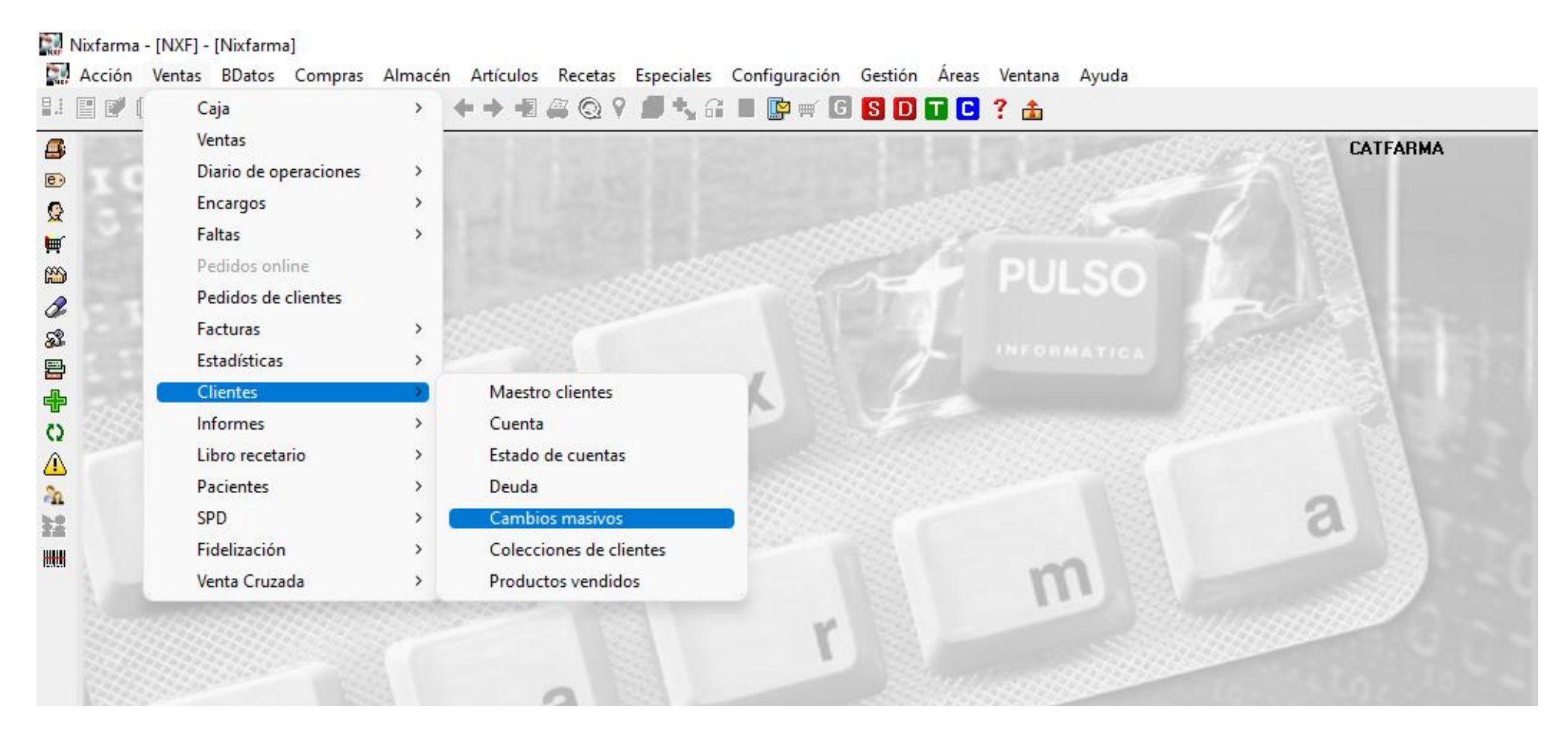

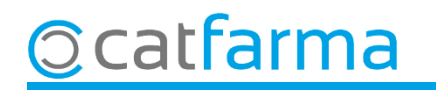

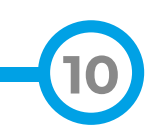

A la pantalla de **Canvis massius de clients** indicaríem a quina selecció de clients afectaria el canvi i a la casella d'**Aportació venda** quin és el valor que volem per a aquest grup de clients.

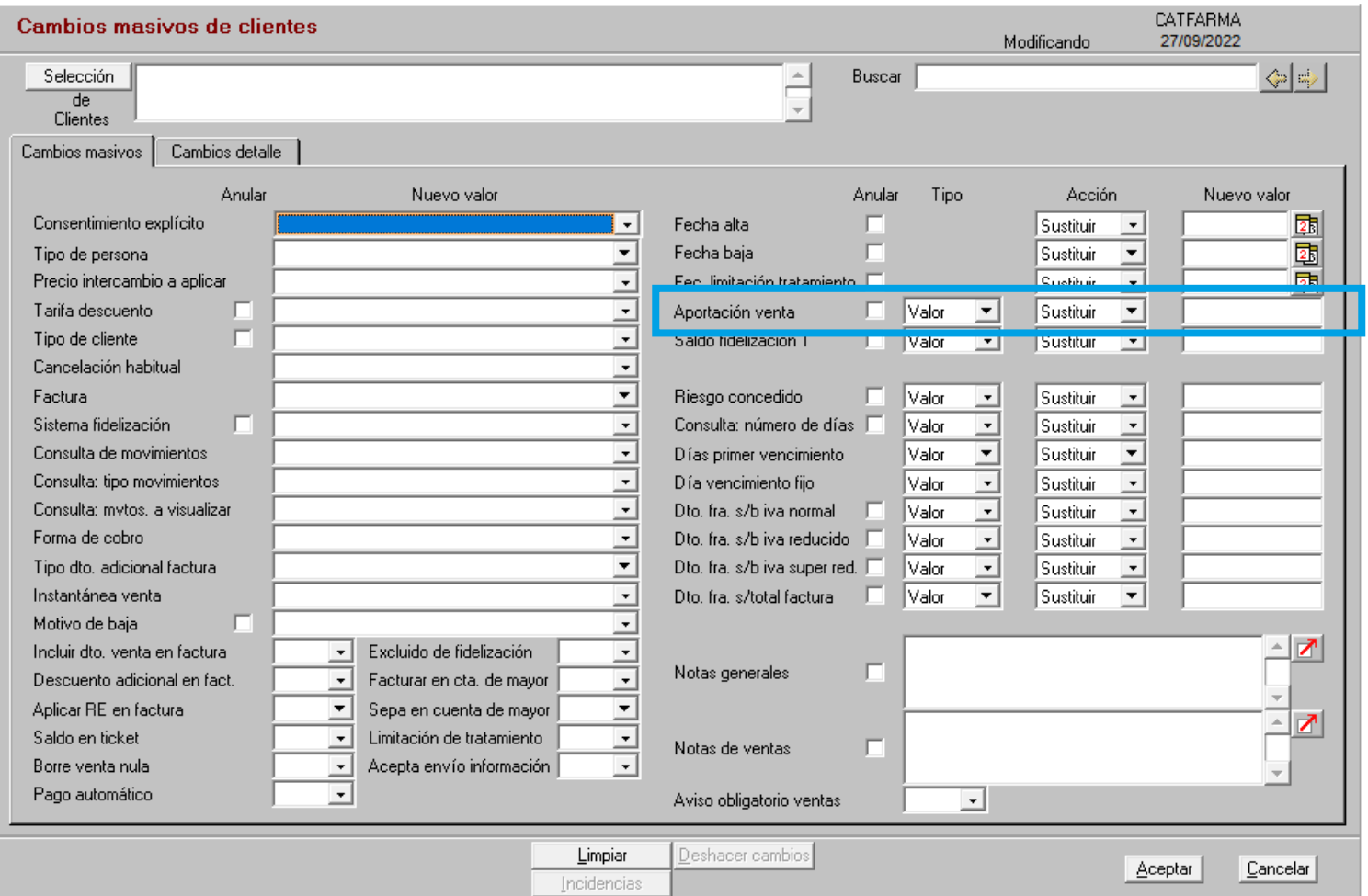

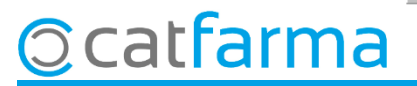

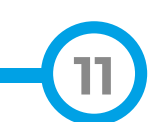

## **SEMPRE AL TEU SERVEI** Bon Treball

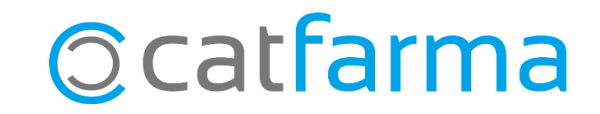